## Hierarchical Linear Modeling

Dan Byrd UC Office of the President

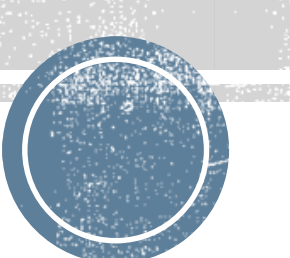

#### Refresher on OLS models

- 1. OLS regression assumes that residuals (observed value- predicted value) are normally distributed and that each observation is independent from others and that the relationship between the IV and DV is linear.
- 2. While small violations of OLS assumptions are not generally a problem, a large violation can affect the interpretation

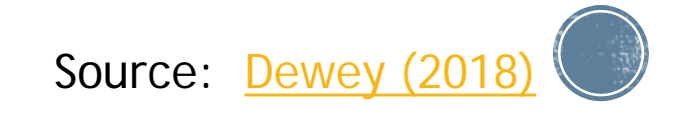

#### What is Hierarchal linear modeling?

- HLM is a type of regression model that takes into account the nested nature of data
	- Data is structured in groups "Nested" and coefficients can very by group (Gelman & Hill, 2007)

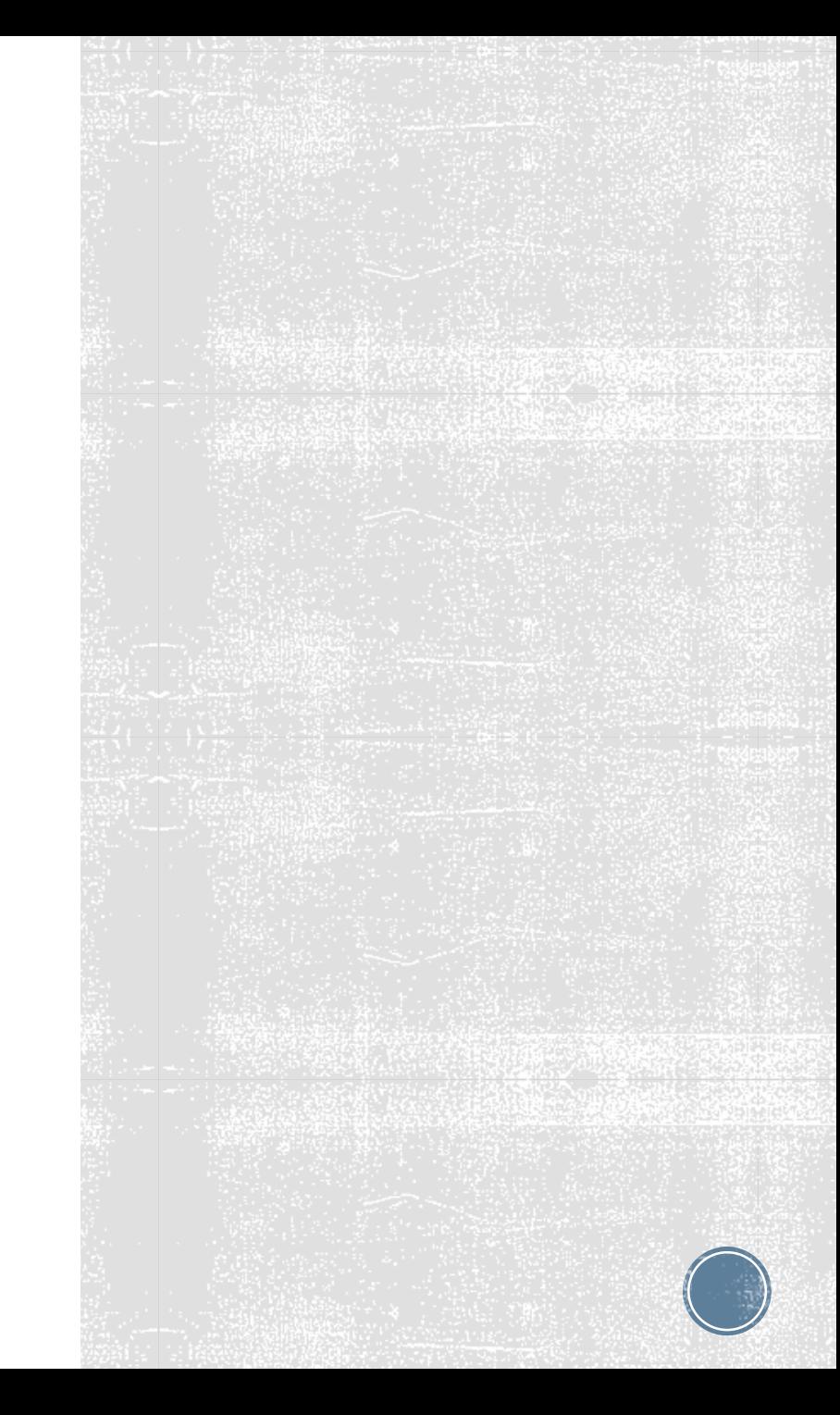

#### What is nested data?

- 1. When examining changes in responses over time, peoples' responses are likely to be correlated with each other. Because of the correlated nature of their responses, it isn't advisable to use a regular OLS model as the observations are not independent.
- 2. Students from a particular department and or campus may be more similar in their behavior when compared to a random sample from the UC population

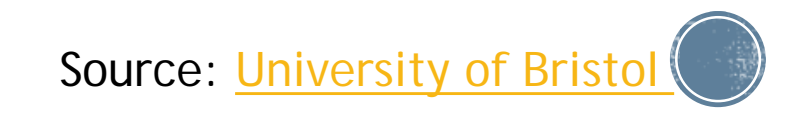

### **Application to Panel Data**

- 1. Panel data (aka longitudinal data) is a type of data where individuals are measured at multiple time points
	- Think back to meeting one where we discussed within subjects designs
- 2. Panel data allows researchers to control for measures you can't observe
	- When using cross sectional data one cannot determine if changes over time are due to differences in the population, verses actual changes over time
- 3. Has advantages over a repeated measures ANOVA (or a mixed ANOVA) as you don't have to drop a subject if you have missing data at one time point
	- Also due to the way sum of squares (measures how far an individual measurement is from the mean) is calculated in repeated measures ANOVAS, one cannot conduct post hoc-tests (e.g., simple main effects)
	- You can also treat time as a continuous variable (you still need at least three time points to do this)

Sources: [Torres-Reyna \(2007\)](https://www.princeton.edu/%7Eotorres/Panel101.pdf) [Grace-Martin \(2018\)](https://www.theanalysisfactor.com/advantages-of-repeated-measures-anova-as-a-mixed-model/)

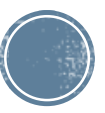

#### Why Use Hierarchal Linear Modeling?

*Correct inferences: Traditional multiple regression techniques treat the units of analysis as independent observations. One consequence of failing to recognize hierarchical structures is that standard errors of regression coefficients will be underestimated*

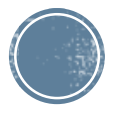

#### Random and fixed effects

- 1. Researchers may want to acknowledge the affect of a value where specific values are not of interest
	- "in a study looking for the effect of a new drug on blood pressure, different doctors may prescribe the pill to different patients. The effect of a specific physician is not of theoretical interest, yet the investigator may suspect that different health care providers can contribute to a patient's outcome"
		- Because the doctors draw on a random sample, their impact is considered to be a random effect
		- Fixed effects refer to the levels of the factor that the researcher is interested in. In this example, fixed effects would be prescribing the drug or not prescribing the drug

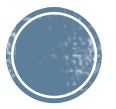

#### **HLM Software (We will focus** on SAS)

- 1. Stata
- 2. SAS
- 3. R
- 4. HLM software (hard to work with, requires two different data sets)

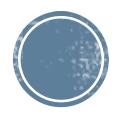

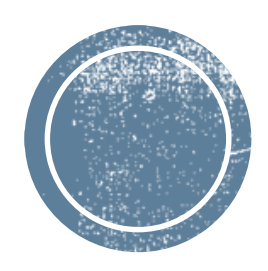

# Walkthrough of an<br>HLM output

- UCUES Panel Data (N=530)
	- 2007 Entry Cohort
	- Took UCUES three times mostly 2008, 2010 and 2012
	- **Fake IDs and Fake Campus Names were used to protect** student privacy

#### **Datasets for Exercise**

## HLM Example<br>Research Question

- Have beliefs about how free students feel to express their political beliefs changed over time?
	- Have they changed by campus

Three level model:

Panel data= nested within individual Panel data=nested within campuses

#### **SAS Code for HLM**

- This code utilizes the UCUES panel dataset
- The DV is "I feel free to express my political beliefs on campus"
- Random effects are specified for fake ID and campus. In this case the data is nested both within the individual and the campus.
- SATTERTHWAITE= the pooled degrees of freedom(the number of independent values that can vary in an analysis, just think back to the F statement)

#### **proc mixed** data=Final covtest; class Fake\_ID Fake\_Campus (ref="Atlanta") App\_Status Discipline (ref="Engineering/Computer Sciences") ; model RUCAGRXPRSPOLI = Fake\_Campus Svy\_Yr|App\_Status svy\_YR|Fake\_Campus /  $solution$  ddfm = SATTERTHWAITE ; random intercept / type=vc sub=Fake\_ID; random intercept / type=vc sub=Fake\_Campus; **run**;

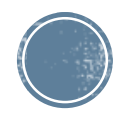

### SAS Output 1

- The key things to take away from this section of the output is
	- 1) 527 people were used in this analysis

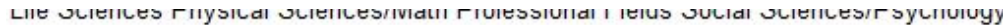

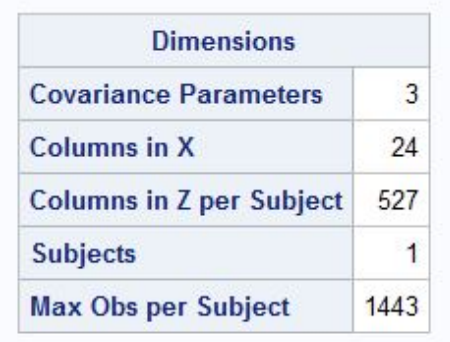

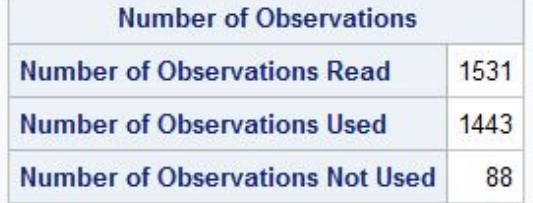

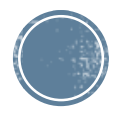

### SAS output 2

- **The intercept is the estimate** individual between subjects variance
- **The residual is the estimated within** subjects variance
	- **Effects are significant which means its** okay to include as random effects in the model
- "a variance component estimate can equal zero; in this case, you might want to drop the corresponding random effect from the model. However, be aware that changing the model in this fashion can affect degrees-of-freedom calculations."

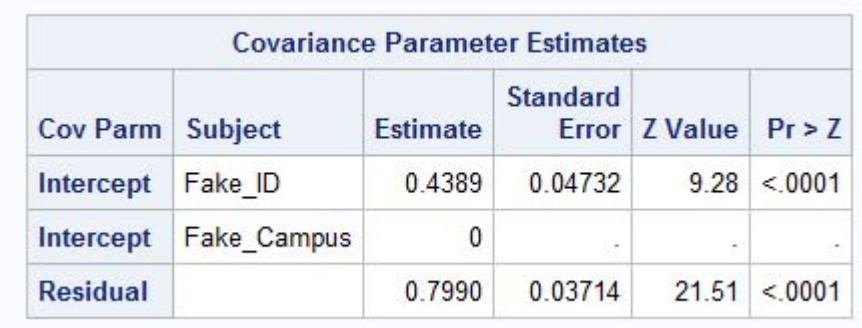

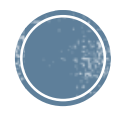

### **SAS Output 3**

- Intercept: This is the value at which the fitted line crosses the y-axis
	- Generally this isn't meaningful
- Main effects
	- Seattle campus relative to Atlanta Campus
	- Washington D.C. campus relative to Atlanta campus
	- New Orleans campus trend
	- **Survey year**

Source: [Minilab](http://blog.minitab.com/blog/adventures-in-statistics-2/regression-analysis-how-to-interpret-the-constant-y-intercept)

- **Freshman v transfers**
- **Interaction Effects** 
	- Survey year and app status
	- Survey year and Seattle campus
	- Survey year and Washington D.C. Campus

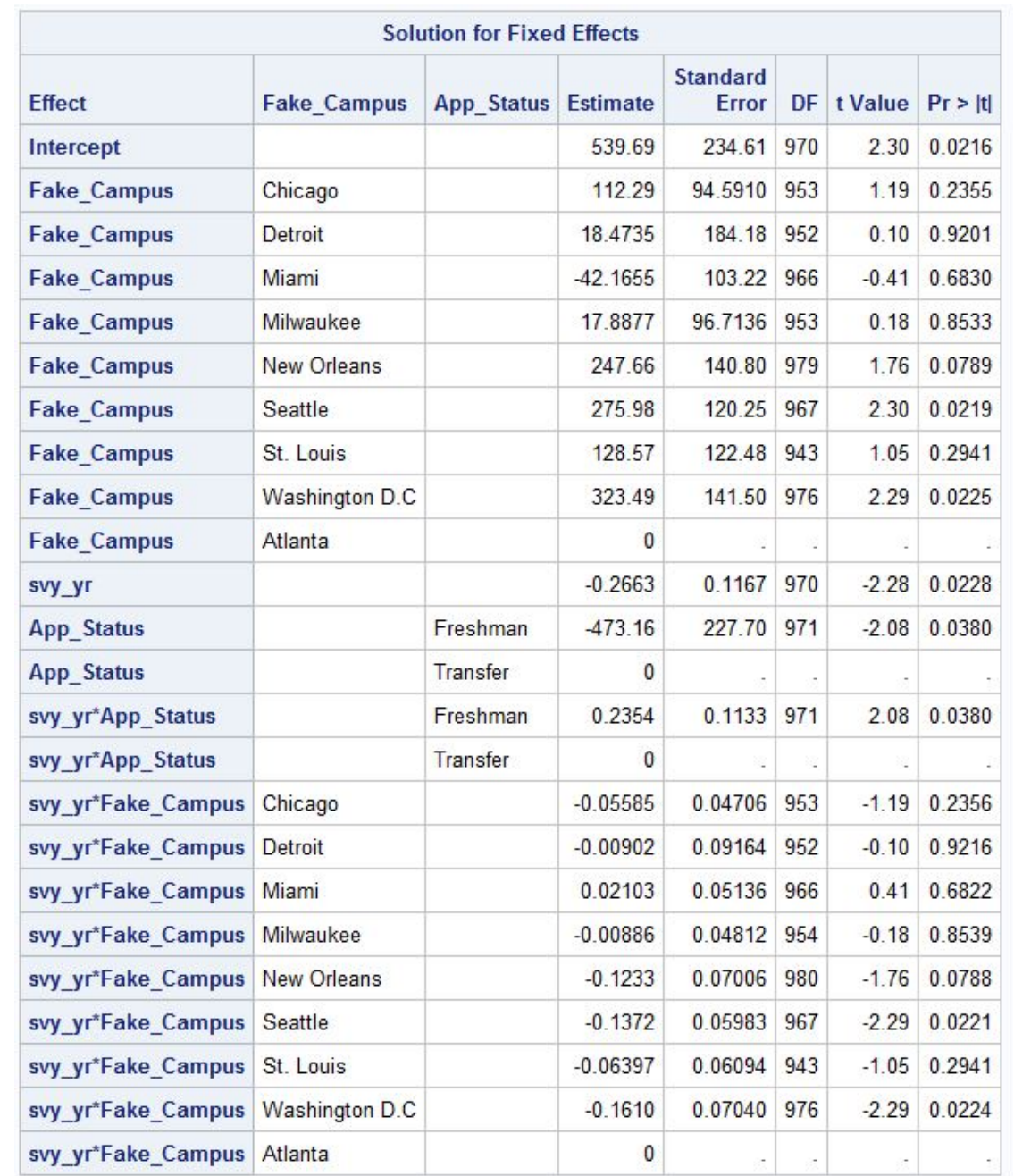

#### SAS Output 4

- **These are the overall tests the effects**
- **Survey year**
- App status
- App status and year are all significant effects
- It's best to plot interaction effects

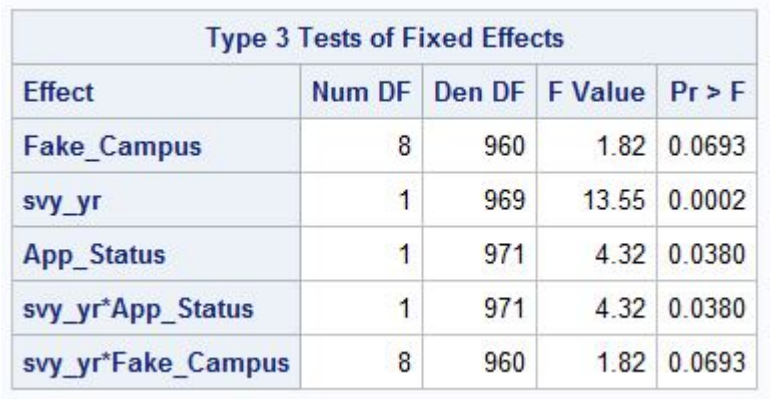

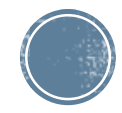

#### Interaction effects

- **Jeremy Dawson's [excel files](http://www.jeremydawson.co.uk/slopes.htm)**
- Interaction effects in  $R$
- Interaction effects in [SAS](https://stats.idre.ucla.edu/sas/seminars/analyzing-and-visualizing-interactions/)

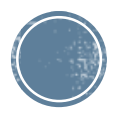

#### **SAS and HLM Continued**

- To get R-Squared you have to do more work
	- *"Run the full model and get the variance component estimates. Then run the model again (with no fixed effects, which is the intercept only model), but specify the variance component(s) in a PARMS statement, and use the hold= option to fix them at the same values"*
	- *You can also get the R-squared by dividing the intercept from the random effects by the total sum of the random intercept and the residuals*
- You can't get standardized coefficients

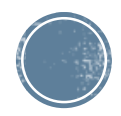

#### **HLM** in R

- You will need to download the lme4 package
- library(readxl)
	- HLM\_UCUES <- read\_excel("Q:/dbyrd/Research Methods Users Group/HLM/HLM\_UCUES.xlsx")
	- View(HLM\_UCUES)
- UCLA Stats has a great example of how to do this analysis in R
- [https://stats.idre.ucla.edu/r/examples/](https://stats.idre.ucla.edu/r/examples/mlm-imm/r-kreft-chp-3/) mlm-imm/r-kreft-chp-3/

 $lmer(math ~amp; homework + public + homework: public + (homework) schnum), REML = FALSE)$ 

Linear mixed model fit by maximum likelihood Formula: math  $\sim$  homework + public + homework: public + (homework | schnum) AIC BIC logLik deviance REMLdev 1767 1795 -875.4 1751 1739 Random effects: Variance Std.Dev. Corr Groups Name (Intercept) 40.503 schnum 6.3642 homework 21.577 4.6451  $-0.982$ Residual 42.954 6.5540 Number of obs: 260, groups: schnum, 10 Fixed effects: Estimate Std. Error t value (Intercept) 59.2102 6.5976 8.975 homework 1.0946 4.6688 0.234 public  $-15.9419$ 6.9775  $-2.285$ homework: public 0.9472 4.9385 0.192 Correlation of Fixed Effects: (Intr) homwrk public  $-0.966$ homework public  $-0.946$  0.913 homwrk:pblc 0.913 -0.945 -0.965

lmer(y **~** time **\*** tx **+** (time **|** therapist**:**subjects) **+** (time **|** therapist), data**=**df) Three level code

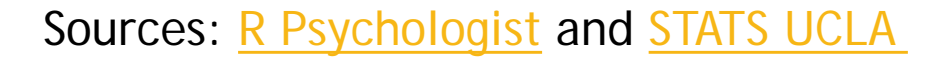

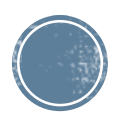

#### **HLM** in Stata

 Here is stata code for a basic two level multilevel model

 $lmer(math ~ homework + public + homework: public + (homework|schnum), REML=FALSE)$ 

Linear mixed model fit by maximum likelihood Formula: math ~ homework + public + homework:public + (homework | schnum)<br>AIC BIC logLik deviance REMLdev 1767 1795 -875.4 1751 1739 Random effects: Variance Std.Dev. Corr Groups **Name** (Intercept) 40.503 schnum 6.3642 4.6451 homework 21.577  $-0.982$ Residual 42.954 6.5540 Number of obs: 260, groups: schnum, 10 Fixed effects: Estimate Std. Error t value 59.2102 6.5976 (Intercept) 8.975 4.6688 1.0946 homework 0.234 public  $-15.9419$ 6.9775  $-2.285$ homework:public 0.9472 4.9385 0.192 Correlation of Fixed Effects: (Intr) homwrk public  $-0.966$ homework public  $-0.946$  0.913 homwrk: pblc 0.913 -0.945 -0.965

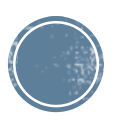

#### Group work

- Break into small groups
- formulate a research question
- **Import the data and run a HLM model**
- **Interpret the results**
- **Report back to group on findings**

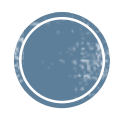

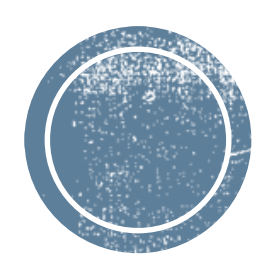

## **Additional<br>Information Slides**

#### **SAS HLM Output Interpretation**

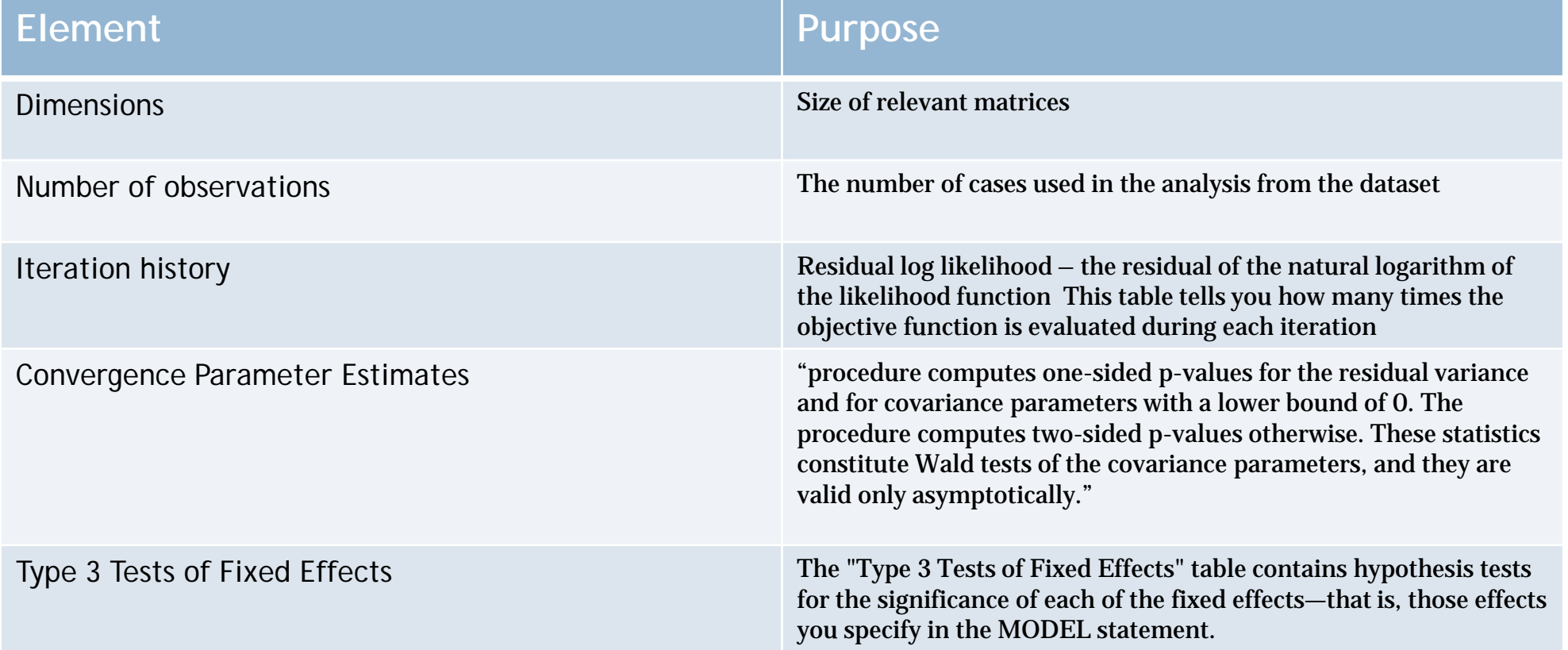

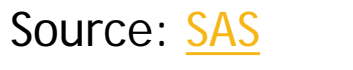

#### Additional information

- Type refers to the covariance(just an unstandardized version of a correlation) structure
	- You can use the sphericity test to tell you which is most appropriate
	- VC=standard variance-default
	- AR=autoregressive as measures get further apart they get less correlated
	- CS=Compound symmetry-the correlation is the same regardless of how far apart the measurements are
	- UN=unstructured- this model allows every term to be different. It fits most models
	- AR=Toeplitz-measures that are next to each other have the same correlation

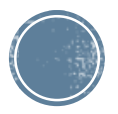